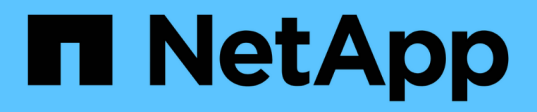

# **Mostrar conectividad de red con protocolos de descubrimiento de vecinos**

ONTAP 9

NetApp April 24, 2024

This PDF was generated from https://docs.netapp.com/eses/ontap/networking/display\_network\_connectivity\_with\_neighbor\_discovery\_protocols.html on April 24, 2024. Always check docs.netapp.com for the latest.

# **Tabla de contenidos**

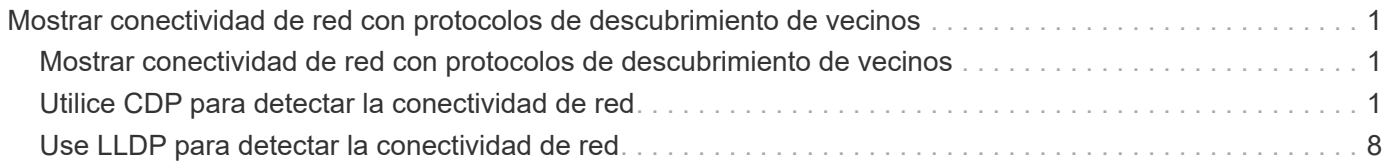

# <span id="page-2-0"></span>**Mostrar conectividad de red con protocolos de descubrimiento de vecinos**

## <span id="page-2-1"></span>**Mostrar conectividad de red con protocolos de descubrimiento de vecinos**

En un centro de datos, puede utilizar protocolos de descubrimiento de vecinos para ver la conectividad de red entre un par de sistemas físicos o virtuales y sus interfaces de red. ONTAP admite dos protocolos de detección de vecinos: El protocolo de descubrimiento de Cisco (CDP) y el protocolo de detección de nivel de enlace (LLDP).

Los protocolos de detección de vecinos permiten detectar y ver automáticamente información sobre los dispositivos habilitados para protocolos conectados directamente en una red. Cada dispositivo anuncia la identificación, las capacidades y la información de conectividad. Esta información se transmite en tramas Ethernet a una dirección MAC de multidifusión y la reciben todos los dispositivos vecinos habilitados por protocolo.

Para que dos dispositivos se conviertan en vecinos, cada uno debe tener un protocolo activado y configurado correctamente. La funcionalidad del protocolo de detección se limita a redes conectadas directamente. Los vecinos pueden incluir dispositivos habilitados para protocolos, como switches, routers, puentes, etc. ONTAP admite dos protocolos de detección de vecinos, que se pueden utilizar por separado o juntos.

## **Cisco Discovery Protocol (CDP)**

CDP es un protocolo de capa de enlace patentado desarrollado por Cisco Systems. Está habilitado de forma predeterminada en ONTAP para los puertos de clúster, pero debe habilitarse explícitamente para los puertos de datos.

## **Protocolo de detección de nivel de enlace (LLDP)**

LLDP es un protocolo neutral en cuanto a proveedores especificado en el documento estándar IEEE 802.1AB. Debe habilitarse explícitamente para todos los puertos.

# <span id="page-2-2"></span>**Utilice CDP para detectar la conectividad de red**

El uso de CDP para detectar la conectividad de red consiste en revisar las consideraciones de implementación, habilitarlo en puertos de datos, ver dispositivos vecinos y ajustar los valores de configuración de CDP según sea necesario. De forma predeterminada, CDP está habilitado en los puertos de clúster.

CDP también debe estar habilitado en cualquier switch y router antes de poder mostrar la información sobre los dispositivos vecinos.

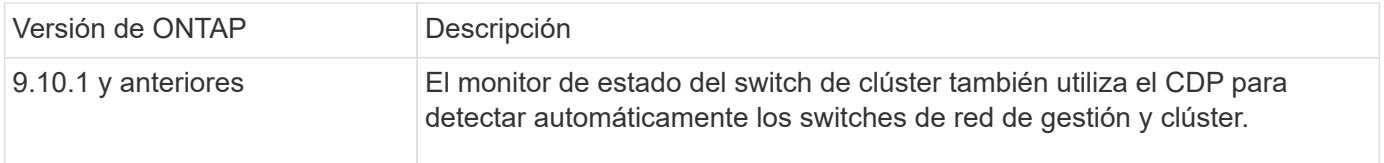

#### **Información relacionada**

["Administración del sistema"](https://docs.netapp.com/es-es/ontap/system-admin/index.html)

## **Consideraciones para usar CDP**

De forma predeterminada, los dispositivos compatibles con CDP envían anuncios de CDPv2. Los dispositivos compatibles con CDP envían anuncios de CDPv1 sólo cuando reciben anuncios de CDPv1. ONTAP solo es compatible con CDPv1. Por lo tanto, cuando un nodo ONTAP envía anuncios de CDPv1, los dispositivos vecinos que cumplen con CDP devuelven anuncios de CDPv1.

Debe considerar la siguiente información antes de habilitar CDP en un nodo:

- CDP es compatible con todos los puertos.
- Los anuncios de CDP son enviados y recibidos por los puertos que están en el estado up.
- CDP debe estar activado en los dispositivos de transmisión y recepción para enviar y recibir anuncios de CDP.
- Los anuncios de CDP se envían a intervalos regulares y puede configurar el intervalo de tiempo.
- Cuando cambian las direcciones IP de una LIF, el nodo envía la información actualizada en el siguiente anuncio de CDP.
- ONTAP 9.10.1 y anteriores:
	- CDP está siempre habilitado en los puertos de clúster.
	- De forma predeterminada, CDP está deshabilitado en todos los puertos que no son de clúster.
- ONTAP 9.11.1 y posteriores:
	- CDP está siempre habilitado en los puertos de clúster y de almacenamiento.
	- De forma predeterminada, CDP está deshabilitado en todos los puertos que no son de clúster y que no están relacionados con el almacenamiento.

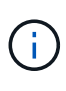

A veces, cuando se cambian las LIF en el nodo, la información de CDP no se actualiza en el lado del dispositivo receptor (por ejemplo, un switch). Si encuentra este problema, debe configurar la interfaz de red del nodo con el estado inactivo y, a continuación, con el estado activo.

- Sólo las direcciones IPv4 están anunciadas en los anuncios de CDP.
- Para los puertos de red físicos con VLAN, se anuncian todas las LIF configuradas en las VLAN de ese puerto.
- Para los puertos físicos que forman parte de un grupo de interfaces, todas las direcciones IP configuradas en ese grupo de interfaces se anuncian en cada puerto físico.
- Para un grupo de interfaces que aloja VLAN, todas las LIF configuradas en el grupo de interfaces y las VLAN se anuncian en cada uno de los puertos de red.
- Debido a que los paquetes CDP se restringen a no más de 1500 bytes en los puertos Configuradas con un gran número de LIF, solo un subconjunto de estas direcciones IP puede notificarse en el switch adyacente.

## **Activa o desactiva CDP**

Para detectar y enviar anuncios a dispositivos vecinos compatibles con CDP, CDP debe estar habilitado en cada nodo del clúster.

De manera predeterminada en ONTAP 9.10.1 y versiones anteriores, CDP está habilitado en todos los puertos de clúster de un nodo y está deshabilitado en todos los puertos que no son de clúster de un nodo.

De forma predeterminada en ONTAP 9.11.1 y versiones posteriores, CDP está habilitado en todos los puertos de clúster y almacenamiento de un nodo, y está deshabilitado en todos los puertos que no son de clúster y que no son de almacenamiento de un nodo.

#### **Acerca de esta tarea**

La cdpd.enable Option controla si CDP está habilitado o deshabilitado en los puertos de un nodo:

- Para ONTAP 9.10.1 y versiones anteriores, en habilita CDP en puertos que no son de clúster.
- Para ONTAP 9.11.1 y versiones posteriores, el habilita CDP en puertos que no son de clúster y que no son de almacenamiento.
- Para ONTAP 9.10.1 y versiones anteriores, OFF deshabilita CDP en puertos que no son de clúster; no puede deshabilitar CDP en los puertos de clúster.
- Para ONTAP 9.11.1 y versiones posteriores, OFF deshabilita CDP en puertos que no son de clúster y que no son de almacenamiento; no puede deshabilitar CDP en puertos de clúster.

Cuando CDP está desactivado en un puerto conectado a un dispositivo compatible con CDP, es posible que el tráfico de red no esté optimizado.

#### **Pasos**

1. Muestre la configuración actual de CDP para un nodo o para todos los nodos de un clúster:

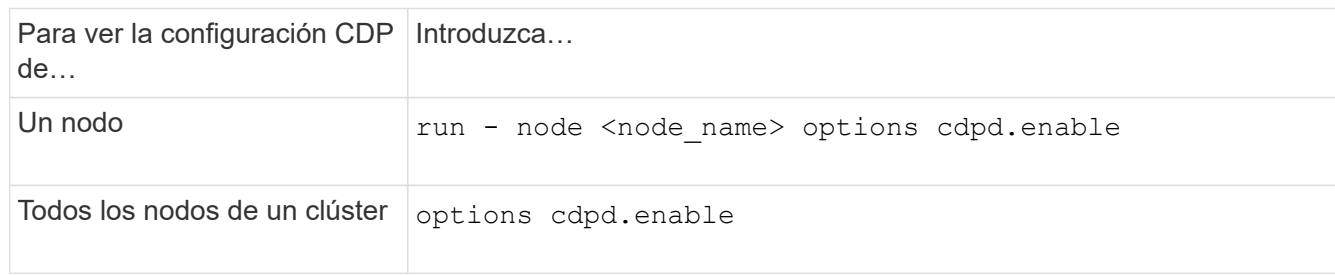

2. Habilite o deshabilite CDP en todos los puertos de un nodo, o en todos los puertos de todos los nodos de un clúster:

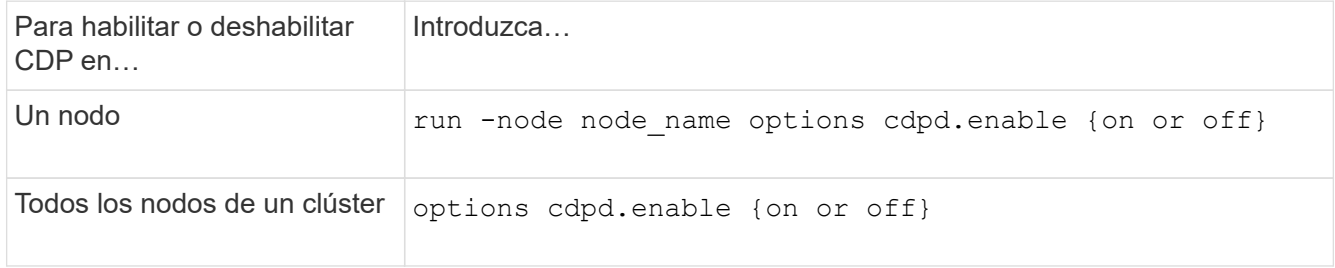

## **Ver la información de CDP vecino**

Puede ver información acerca de los dispositivos vecinos que están conectados a cada puerto de los nodos del clúster, siempre que el puerto esté conectado a un dispositivo compatible con CDP. Puede utilizar el network device-discovery show -protocol cdp para ver la información de vecinos.

#### **Acerca de esta tarea**

En ONTAP 9.10.1 y versiones anteriores, como el CDP siempre está habilitado para los puertos de clúster, la información de vecinos CDP siempre se muestra para esos puertos. CDP debe estar habilitado en puertos que no son de clúster para que aparezca la información de cercanía para esos puertos.

En ONTAP 9.11.1 y versiones posteriores, como el CDP está siempre habilitado para el clúster y los puertos de almacenamiento, la información de vecino de CDP siempre se muestra para esos puertos. Para que aparezca la información relacionada con los puertos, CDP debe estar habilitado en puertos que no sean de clúster y que no sean de almacenamiento.

#### **Paso**

Muestra información acerca de todos los dispositivos compatibles con CDP que están conectados a los puertos de un nodo del clúster:

network device-discovery show -node node -protocol cdp

El siguiente comando muestra los vecinos que están conectados a los puertos en el nodo sti2650-212:

network device-discovery show -node sti2650-212 -protocol cdp Node/ Local Discovered Protocol Port Device (LLDP: ChassisID) Interface Platform ----------- ------ ------------------------- ---------------- --------------- sti2650-212/cdp e0M RTP-LF810-510K37.gdl.eng.netapp.com(SAL1942R8JS) Ethernet1/14 N9K-C93120TX e0a CS:RTP-CS01-510K35 0/8 CN1610 e0b CS:RTP-CS01-510K36 0/8 CN1610 e0c RTP-LF350-510K34.gdl.eng.netapp.com(FDO21521S76) Ethernet1/21 N9K-C93180YC-FX e0d RTP-LF349-510K33.gdl.eng.netapp.com(FDO21521S4T) Ethernet1/22 N9K-C93180YC-FX e0e RTP-LF349-510K33.gdl.eng.netapp.com(FDO21521S4T) Ethernet1/23 N9K-C93180YC-FX e0f RTP-LF349-510K33.gdl.eng.netapp.com(FDO21521S4T) Ethernet1/24 N9K-C93180YC-FX

El resultado enumera los dispositivos Cisco que están conectados a cada puerto del nodo especificado.

## **Configure el tiempo de espera para los mensajes CDP**

El tiempo de espera es el período de tiempo durante el cual los anuncios de CDP se almacenan en la caché en los dispositivos vecinos que cumplen con CDP. El tiempo de mantenimiento se anuncia en cada paquete CDPv1 y se actualiza cada vez que un nodo recibe un paquete CDPv1.

- El valor de cdpd.holdtime Esta opción debe definirse con el mismo valor en ambos nodos de una pareja de alta disponibilidad.
- El valor de tiempo de espera predeterminado es de 180 segundos, pero puede introducir valores que oscilan entre 10 segundos y 255 segundos.
- Si se elimina una dirección IP antes de que caduque el tiempo de retención, la información CDP se almacena en caché hasta que caduque el tiempo de retención.

#### **Pasos**

1. Muestre el tiempo de espera actual de CDP para un nodo o para todos los nodos de un clúster:

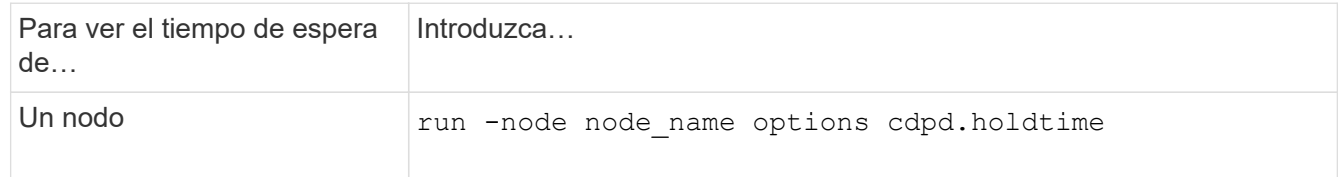

2. Configure el tiempo de retención de CDP en todos los puertos de un nodo o en todos los puertos de todos los nodos de un clúster:

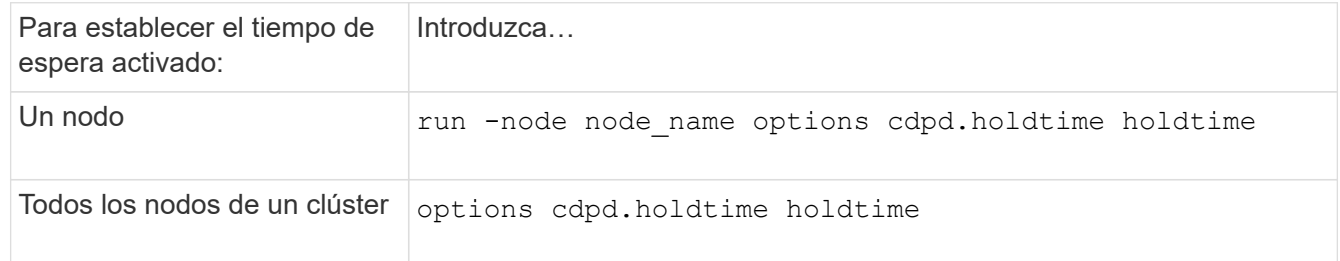

## **Establezca el intervalo para enviar anuncios CDP**

Los anuncios de CDP se envían a los vecinos de CDP a intervalos periódicos. Puede aumentar o disminuir el intervalo para enviar anuncios CDP dependiendo del tráfico de red y de los cambios en la topología de la red.

- El valor de cdpd.interval Esta opción debe definirse con el mismo valor en ambos nodos de una pareja de alta disponibilidad.
- El intervalo predeterminado es de 60 segundos, pero puede introducir un valor entre 5 segundos y 900 segundos.

#### **Pasos**

1. Muestre el intervalo de tiempo de anuncio de CDP actual para un nodo, o bien para todos los nodos de un clúster:

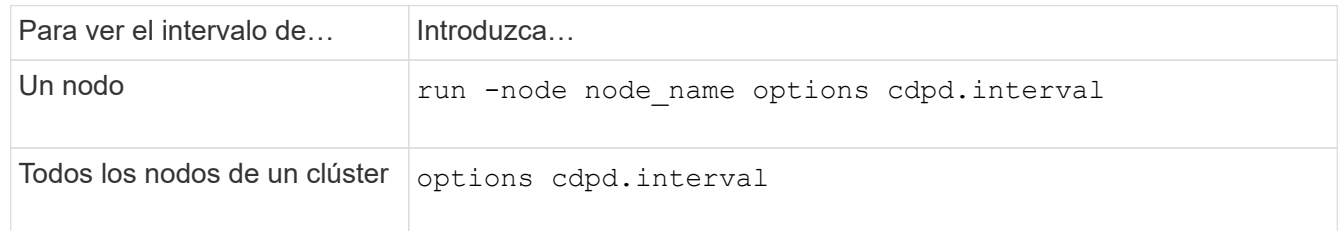

2. Configure el intervalo para enviar anuncios CDP para todos los puertos de un nodo o para todos los puertos de todos los nodos de un clúster:

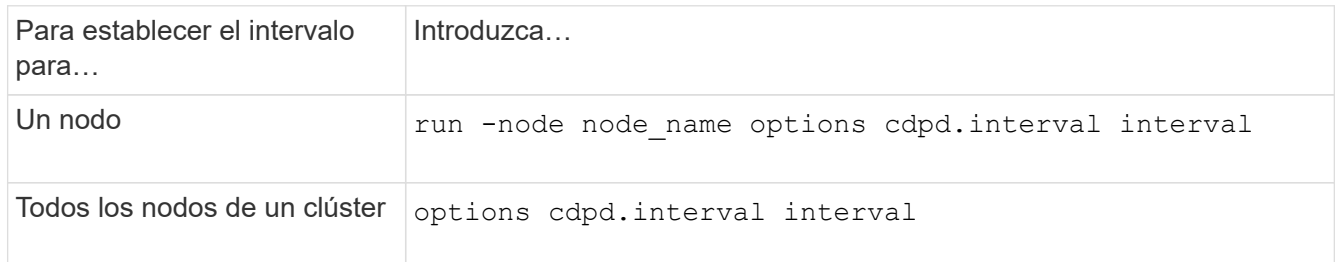

## **Ver o borrar las estadísticas de CDP**

Es posible ver las estadísticas de CDP para los puertos del clúster y que no son del clúster en cada nodo para detectar posibles problemas de conectividad de red. Las estadísticas de CDP son acumulativas desde la

última vez que se borraron.

#### **Acerca de esta tarea**

En ONTAP 9.10.1 y versiones anteriores, como CDP está siempre habilitado para los puertos, las estadísticas de CDP siempre se muestran para el tráfico de esos puertos. CDP debe estar habilitado en los puertos para que aparezcan las estadísticas para esos puertos.

En ONTAP 9.11.1 y versiones posteriores, como el CDP está siempre habilitado para los puertos de clúster y de almacenamiento, las estadísticas de CDP siempre se muestran para el tráfico de esos puertos. CDP debe estar habilitado en puertos que no sean de clúster o que no sean de almacenamiento para que las estadísticas aparezcan para esos puertos.

#### **Paso**

Muestra o borra las estadísticas actuales de CDP para todos los puertos de un nodo:

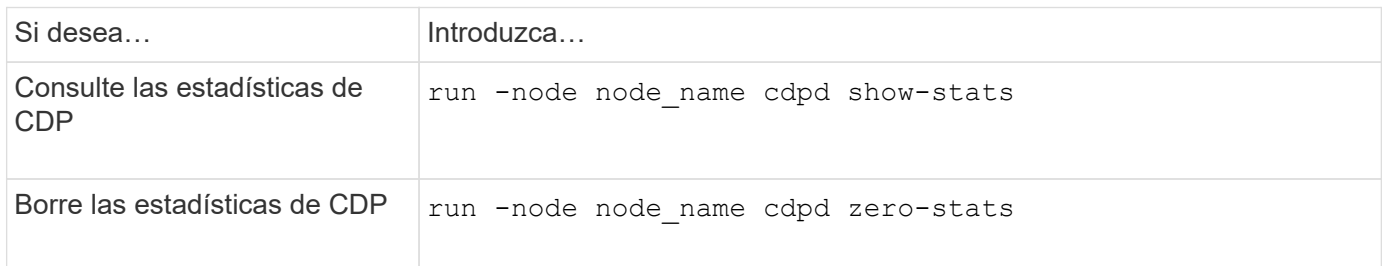

#### **Ejemplo de mostrar y borrar estadísticas**

El siguiente comando muestra las estadísticas de CDP antes de que se borren. El resultado muestra el número total de paquetes que se enviaron y recibieron desde la última vez que se borraron las estadísticas.

```
run -node node1 cdpd show-stats
RECEIVE
Packets: 9116 | Csum Errors: 0 | Unsupported Vers: 4561
 Invalid length: 0 | Malformed: 0 | Mem alloc fails: 0
 Missing TLVs: 0 | Cache overflow: 0 | Other errors: 0
TRANSMIT
Packets: 4557 | Xmit fails: 0 | No hostname: 0
Packet truncated: 0 | Mem alloc fails: 0 | Other errors: 0
OTHER
 Init failures: 0
```
El siguiente comando borra las estadísticas de CDP:

run -node node1 cdpd zero-stats

```
run -node node1 cdpd show-stats
RECEIVE
Packets: 0 | Csum Errors: 0 | Unsupported Vers: 0
 Invalid length: 0 | Malformed: 0 | Mem alloc fails: 0
 Missing TLVs: 0 | Cache overflow: 0 | Other errors: 0
TRANSMIT
Packets: 0 | Xmit fails: 0 | No hostname: 0
Packet truncated: 0 | Mem alloc fails: 0 | Other errors: 0
OTHER
 Init failures: 0
```
Después de borrar las estadísticas, comienzan a acumularse después de que se envíe o reciba el próximo anuncio de CDP.

## <span id="page-9-0"></span>**Use LLDP para detectar la conectividad de red**

El uso de LLDP para detectar la conectividad de red consiste en revisar consideraciones de implementación, habilitarlo en todos los puertos, ver dispositivos vecinos y ajustar los valores de configuración de LLDP según sea necesario.

También es necesario habilitar LLDP en cualquier switch y enrutador para poder mostrar la información acerca de los dispositivos vecinos.

ONTAP informa actualmente de las siguientes estructuras de longitud de valor de tipo (TLV):

- Identificador del chasis
- Identificador del puerto
- Tiempo de vida (TTL)
- Nombre del sistema

El TLV del nombre del sistema no se envía en los dispositivos CNA.

Ciertos adaptadores de red convergentes (CNA), como el adaptador X1143 y los puertos UTA2 integrados, contienen compatibilidad con la descarga para LLDP:

- La descarga de LLDP se utiliza para la creación de puentes en centros de datos (DCB).
- La información mostrada podría diferir entre el clúster y el switch.

Los datos del identificador del chasis y del identificador del puerto que muestra el switch podrían ser diferentes para los puertos CNA y no CNA.

Por ejemplo:

• Para puertos que no son CNA:

- El identificador de chasis es una dirección MAC fija de uno de los puertos en el nodo
- Port ID es el nombre de puerto del puerto correspondiente en el nodo
- Para puertos CNA:
	- Los identificadores de chasis y de puerto son las direcciones MAC de los respectivos puertos en el nodo.

Sin embargo, los datos que muestra el clúster son consistentes para estos tipos de puerto.

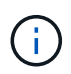

La especificación LLDP define el acceso a la información recogida a través de una MIB SNMP. Sin embargo, ONTAP no admite actualmente la MIB de LLDP.

## **Habilite o deshabilite LLDP**

Para detectar y enviar anuncios a dispositivos vecinos compatibles con LLDP, es necesario habilitar LLDP en cada nodo del clúster. A partir de ONTAP 9.7, LLDP está habilitado en todos los puertos de un nodo de manera predeterminada.

#### **Acerca de esta tarea**

Para ONTAP 9.10.1 y versiones anteriores, la 11dp. enable La opción controla si LLDP está habilitada o deshabilitada en los puertos de un nodo:

- on Habilita LLDP en todos los puertos.
- off Deshabilita LLDP en todos los puertos.

Para ONTAP 9.11.1 y posteriores, el 11dp. enable La opción controla si LLDP está habilitada o deshabilitada en los puertos no-clúster y no-almacenamiento de un nodo:

- on Permite LLDP en todos los puertos que no son de clúster y que no son de almacenamiento.
- off Deshabilita LLDP en todos los puertos que no son de clúster y que no son de almacenamiento.

#### **Pasos**

- 1. Muestra la configuración actual de LLDP para un nodo o para todos los nodos de un clúster:
	- Un solo nodo: run -node node\_name options lldp.enable
	- Todos los nodos: Opciones lldp.enable
- 2. Habilite o deshabilite LLDP en todos los puertos de un nodo o en todos los puertos de todos los nodos de un clúster:

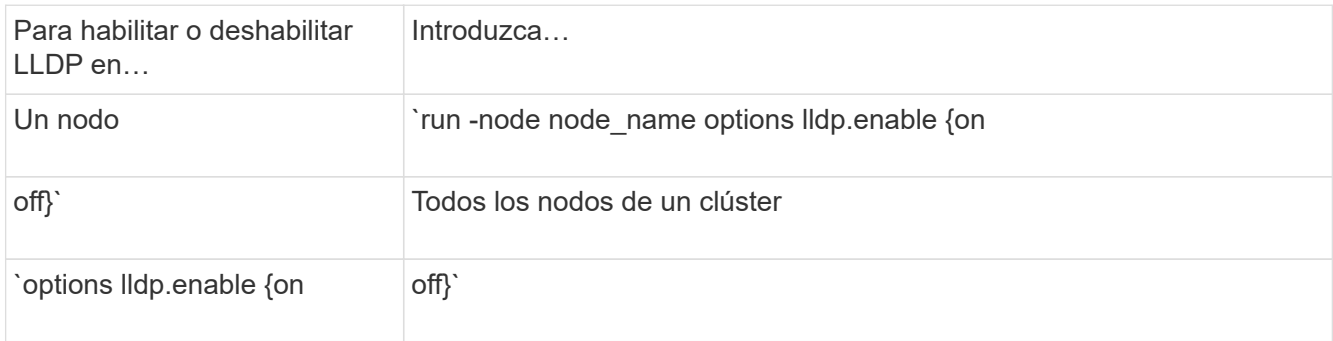

◦ Un solo nodo:

```
run -node node name options lldp.enable {on|off}
```
◦ Todos los nodos:

```
options lldp.enable {on|off}
```
## **Consulte la información sobre vecinos de LLDP**

Puede ver información sobre los dispositivos vecinos que están conectados a cada puerto de los nodos del clúster, siempre y cuando el puerto esté conectado a un dispositivo compatible con LLDP. Puede utilizar el comando network device-Discovery show para ver información de los vecinos.

#### **Paso**

1. Muestra información sobre todos los dispositivos compatibles con LLDP que están conectados a los puertos de un nodo del clúster:

```
network device-discovery show -node node -protocol lldp
```
El siguiente comando muestra los vecinos que están conectados a los puertos en el nodo cluster-1\_01. La salida enumera los dispositivos habilitados para LLDP que están conectados a cada puerto del nodo especificado. Si la -protocol Se omite la opción, la salida también enumera los dispositivos habilitados para CDP.

```
network device-discovery show -node cluster-1_01 -protocol lldp
Node/ Local Discovered
Protocol Port Device Interface Platform
----------- ------ ------------------------- ----------------
----------------
cluster-1_01/lldp
           e2a 0013.c31e.5c60 GigabitEthernet1/36
         e2b 0013.c31e.5c60 GigabitEthernet1/35
         e2c 0013.c31e.5c60 GigabitEthernet1/34
           e2d 0013.c31e.5c60 GigabitEthernet1/33
```
### **Ajuste el intervalo para la transmisión de anuncios de LLDP**

Los anuncios de LLDP se envían a intervalos periódicos. Es posible aumentar o reducir el intervalo para enviar anuncios de LLDP en función del tráfico de red y los cambios en la topología de red.

#### **Acerca de esta tarea**

El intervalo predeterminado recomendado por IEEE es de 30 segundos, pero puede introducir un valor de 5 segundos a 300 segundos.

#### **Pasos**

- 1. Muestre el intervalo de tiempo de anuncio de LLDP actual para un nodo o para todos los nodos de un clúster:
	- Un solo nodo:

run -node <node name> options lldp.xmit.interval

◦ Todos los nodos:

```
options lldp.xmit.interval
```
- 2. Ajuste el intervalo para enviar anuncios de LLDP para todos los puertos de un nodo o para todos los puertos de todos los nodos de un clúster:
	- Un solo nodo:

run -node <node name> options lldp.xmit.interval <interval>

◦ Todos los nodos:

options lldp.xmit.interval <interval>

## **Ajuste el tiempo de respuesta de los anuncios de LLDP**

El tiempo de vida (TTL) es el período de tiempo durante el cual los anuncios de LLDP se almacenan en la caché en dispositivos vecinos compatibles con LLDP. TTL se anuncia en cada paquete LLDP y se actualiza cada vez que un nodo recibe un paquete LLDP. TTL puede modificarse en tramas LLDP salientes.

#### **Acerca de esta tarea**

- TTL es un valor calculado, el producto del intervalo de transmisión (11dp. xmit. interval) y el multiplicador de retención (lldp.xmit.hold) más uno.
- El valor predeterminado del multiplicador de retención es 4, pero puede introducir valores que oscilen entre 1 y 100.
- Por lo tanto, el valor predeterminado TTL es de 121 segundos, como recomienda el IEEE, pero al ajustar el intervalo de transmisión y mantener los valores multiplicadores, puede especificar un valor para los fotogramas salientes de 6 segundos a 30001 segundos.
- Si se elimina una dirección IP antes de que caduque el TTL, la información de LLDP se almacena en caché hasta que caduque el TTL.

#### **Pasos**

- 1. Muestre el valor actual de contener multiplicador para un nodo o para todos los nodos de un clúster:
	- Un solo nodo:

run -node <node name> options lldp.xmit.hold

◦ Todos los nodos:

```
options lldp.xmit.hold
```
- 2. Ajuste el valor de multiplicador de mantenimiento en todos los puertos de un nodo o en todos los puertos de todos los nodos de un clúster:
	- Un solo nodo:

run -node <node name> options lldp.xmit.hold <hold value>

◦ Todos los nodos:

options lldp.xmit.hold <hold value>

## **Ver o borrar estadísticas de LLDP**

Es posible ver las estadísticas de LLDP de los puertos de clúster y no de clúster en cada nodo para detectar posibles problemas de conectividad de red. Las estadísticas de LLDP son acumulativas a partir del momento en que se borraron por última vez.

#### **Acerca de esta tarea**

Para ONTAP 9.10.1 y versiones anteriores, como LLDP siempre están habilitadas para puertos del clúster, siempre se muestran las estadísticas de LLDP para el tráfico de esos puertos. LLDP debe estar habilitado en puertos que no son del clúster para que se muestren estadísticas de esos puertos.

Para ONTAP 9.11.1 y versiones posteriores, como LLDP siempre está habilitado para los puertos de clúster y de almacenamiento, siempre se muestran las estadísticas de LLDP para el tráfico de esos puertos. LLDP deben estar habilitadas en puertos que no sean del clúster y en puertos del almacenamiento para que se muestren estadísticas de esos puertos.

#### **Paso**

Muestre o borre las estadísticas actuales de LLDP para todos los puertos en un nodo:

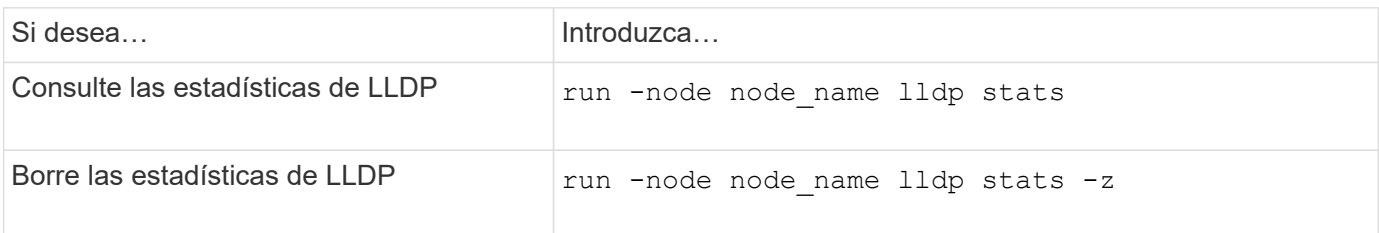

#### **Ejemplo de estadísticas show y clear**

El siguiente comando muestra las estadísticas de LLDP antes de borrarlas. El resultado muestra el número

total de paquetes que se enviaron y recibieron desde la última vez que se borraron las estadísticas.

```
cluster-1::> run -node vsim1 lldp stats
RECEIVE
 Total frames: 190k | Accepted frames: 190k | Total drops:
0
TRANSMIT
Total frames: 5195 | Total failures: 0
OTHER
  Stored entries: 64
```
El siguiente comando borra las estadísticas de LLDP.

```
cluster-1::> The following command clears the LLDP statistics:
run -node vsim1 lldp stats -z
run -node node1 lldp stats
RECEIVE
 Total frames: 0 | Accepted frames: 0 | Total drops:
\overline{0}TRANSMIT
Total frames: 0 \mid Total failures: 0
OTHER
  Stored entries: 64
```
Una vez borradas las estadísticas, comienzan a acumularse después de que se envía o recibe el próximo anuncio de LLDP.

#### **Información de copyright**

Copyright © 2024 NetApp, Inc. Todos los derechos reservados. Imprimido en EE. UU. No se puede reproducir este documento protegido por copyright ni parte del mismo de ninguna forma ni por ningún medio (gráfico, electrónico o mecánico, incluidas fotocopias, grabaciones o almacenamiento en un sistema de recuperación electrónico) sin la autorización previa y por escrito del propietario del copyright.

El software derivado del material de NetApp con copyright está sujeto a la siguiente licencia y exención de responsabilidad:

ESTE SOFTWARE LO PROPORCIONA NETAPP «TAL CUAL» Y SIN NINGUNA GARANTÍA EXPRESA O IMPLÍCITA, INCLUYENDO, SIN LIMITAR, LAS GARANTÍAS IMPLÍCITAS DE COMERCIALIZACIÓN O IDONEIDAD PARA UN FIN CONCRETO, CUYA RESPONSABILIDAD QUEDA EXIMIDA POR EL PRESENTE DOCUMENTO. EN NINGÚN CASO NETAPP SERÁ RESPONSABLE DE NINGÚN DAÑO DIRECTO, INDIRECTO, ESPECIAL, EJEMPLAR O RESULTANTE (INCLUYENDO, ENTRE OTROS, LA OBTENCIÓN DE BIENES O SERVICIOS SUSTITUTIVOS, PÉRDIDA DE USO, DE DATOS O DE BENEFICIOS, O INTERRUPCIÓN DE LA ACTIVIDAD EMPRESARIAL) CUALQUIERA SEA EL MODO EN EL QUE SE PRODUJERON Y LA TEORÍA DE RESPONSABILIDAD QUE SE APLIQUE, YA SEA EN CONTRATO, RESPONSABILIDAD OBJETIVA O AGRAVIO (INCLUIDA LA NEGLIGENCIA U OTRO TIPO), QUE SURJAN DE ALGÚN MODO DEL USO DE ESTE SOFTWARE, INCLUSO SI HUBIEREN SIDO ADVERTIDOS DE LA POSIBILIDAD DE TALES DAÑOS.

NetApp se reserva el derecho de modificar cualquiera de los productos aquí descritos en cualquier momento y sin aviso previo. NetApp no asume ningún tipo de responsabilidad que surja del uso de los productos aquí descritos, excepto aquello expresamente acordado por escrito por parte de NetApp. El uso o adquisición de este producto no lleva implícita ninguna licencia con derechos de patente, de marcas comerciales o cualquier otro derecho de propiedad intelectual de NetApp.

Es posible que el producto que se describe en este manual esté protegido por una o más patentes de EE. UU., patentes extranjeras o solicitudes pendientes.

LEYENDA DE DERECHOS LIMITADOS: el uso, la copia o la divulgación por parte del gobierno están sujetos a las restricciones establecidas en el subpárrafo (b)(3) de los derechos de datos técnicos y productos no comerciales de DFARS 252.227-7013 (FEB de 2014) y FAR 52.227-19 (DIC de 2007).

Los datos aquí contenidos pertenecen a un producto comercial o servicio comercial (como se define en FAR 2.101) y son propiedad de NetApp, Inc. Todos los datos técnicos y el software informático de NetApp que se proporcionan en este Acuerdo tienen una naturaleza comercial y se han desarrollado exclusivamente con fondos privados. El Gobierno de EE. UU. tiene una licencia limitada, irrevocable, no exclusiva, no transferible, no sublicenciable y de alcance mundial para utilizar los Datos en relación con el contrato del Gobierno de los Estados Unidos bajo el cual se proporcionaron los Datos. Excepto que aquí se disponga lo contrario, los Datos no se pueden utilizar, desvelar, reproducir, modificar, interpretar o mostrar sin la previa aprobación por escrito de NetApp, Inc. Los derechos de licencia del Gobierno de los Estados Unidos de América y su Departamento de Defensa se limitan a los derechos identificados en la cláusula 252.227-7015(b) de la sección DFARS (FEB de 2014).

#### **Información de la marca comercial**

NETAPP, el logotipo de NETAPP y las marcas que constan en <http://www.netapp.com/TM>son marcas comerciales de NetApp, Inc. El resto de nombres de empresa y de producto pueden ser marcas comerciales de sus respectivos propietarios.